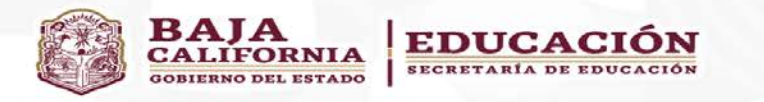

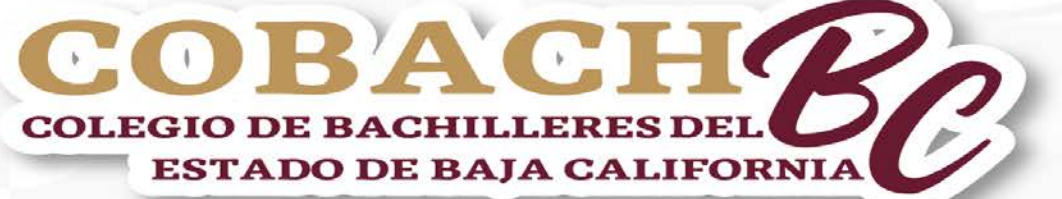

"Por una Formación Integral"

# **Responsable en el Plantel del Programa de Seguimiento de Egresados Manual de Usuario**

**Dirigido a Responsables del Programa de Seguimiento de Egresados en Planteles.**

2024

El presente Manual tiene el propósito de proporcionar una breve explicación para facilitar el manejo del Sistema al contestar "Cuestionarios en Línea". Dichos Cuestionarios pertenecen al Programa de Seguimiento de Egresados de Colegio de Bachilleres del Estado de Baja California.

- **Sistema de «Cuestionarios en Línea». Información Estadística para seguimiento.**  $\bullet$ 
	- **Cuestionario No. 1 (Alumnos Sexto Semestre) y Cuestionario No. 2 (Egresados)**

**La meta es el 100 por ciento contestado de los jóvenes en ambos cuestionarios. (Plantel e Institucional)**

**Sistema «Indicadores Educativos (SIE)» Ingreso a Instituciones de Educación Superior (IES).** 

**Consulta de Estadística del Ingreso a las IES.**

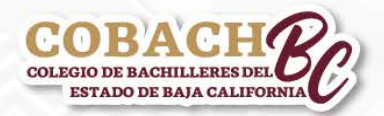

**Colegio de Bachilleres del Estado de Baja California Dirección de Planeación Académica/ Departamento de Evaluación del Aprendizaje Programa de Seguimiento a Egresados**

La información que proporciones en los cuestionarios será estrictamente confidencial y de índole estadística, protegida por nuestro aviso de privacidad.

# **Aviso de Privacidad Académico**

De conformidad a lo establecido por la **Ley de Transparencia y Acceso a la Información Pública para el Estado de Baja California**, la **Ley General de protección de Datos Personales en Posesión de Autoridades, Órganos y Organismos de Gobierno y la Ley de Protección de Datos Personales de Posesión de los sujetos Obligados para el Estado de Baja California**, se emite el presente **Aviso de Privacidad Académico** para el conocimiento del alumnado, egresados, de los aspirantes a ingresar a Colegio de Bachilleres del Estado de Baja California y del público en general.

Puedes encontrar más información accediendo a la: Dirección electrónica: http://www.cobachbc.edu.mx/inicio/privacidad/

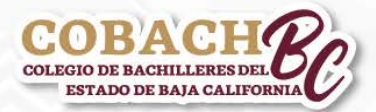

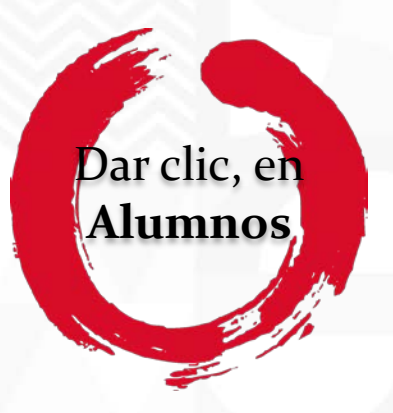

**1. Para acceder al Sistema de "Cuestionarios en Línea" Ingresa a <http://www.cobachbc.edu.mx/inicio>opción Alumnos.**

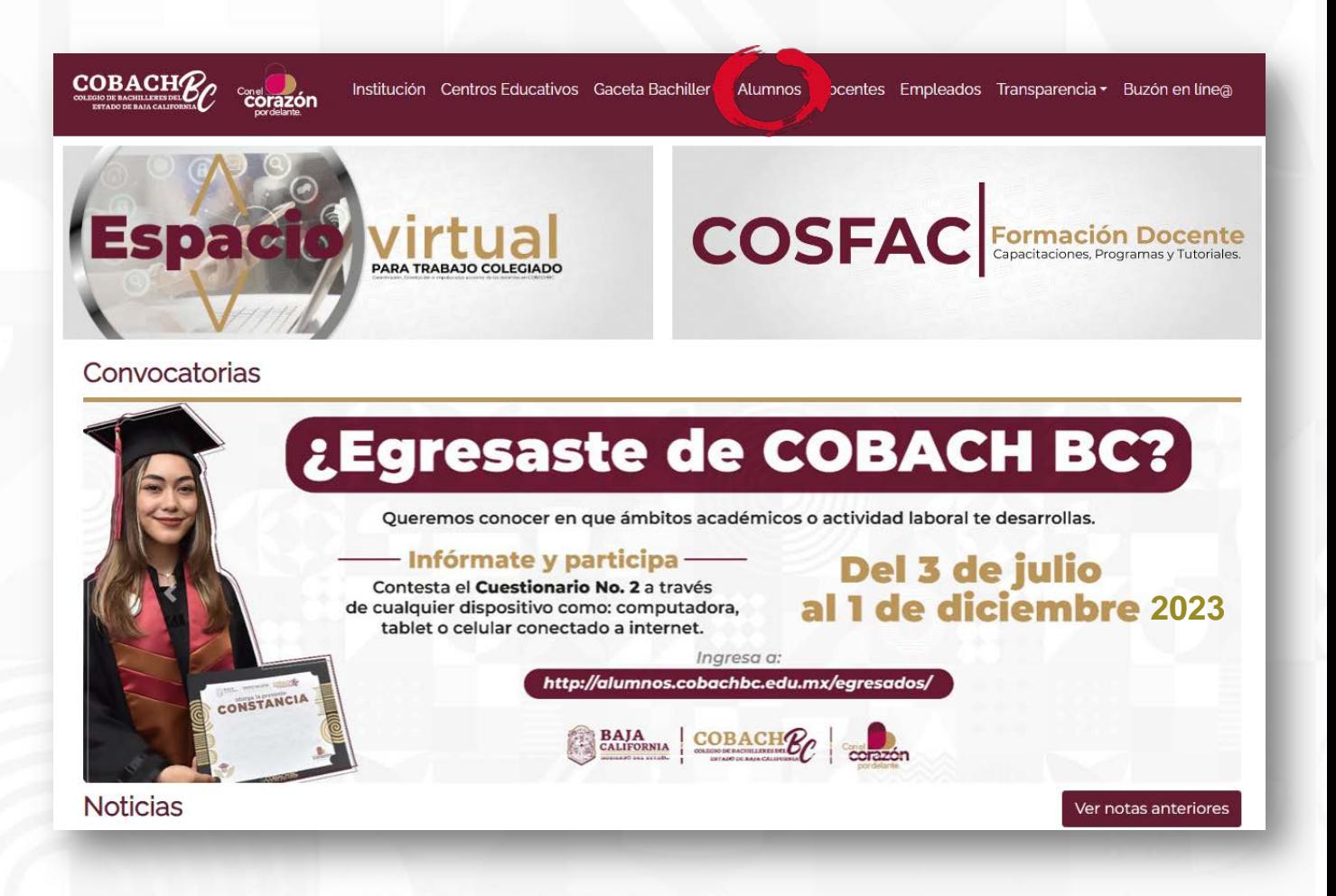

*Nota:* **Utilizar el navegador Google Chrome.**

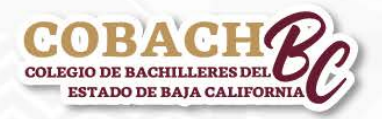

# **2. Ingresa al apartado EGRESADOS.**

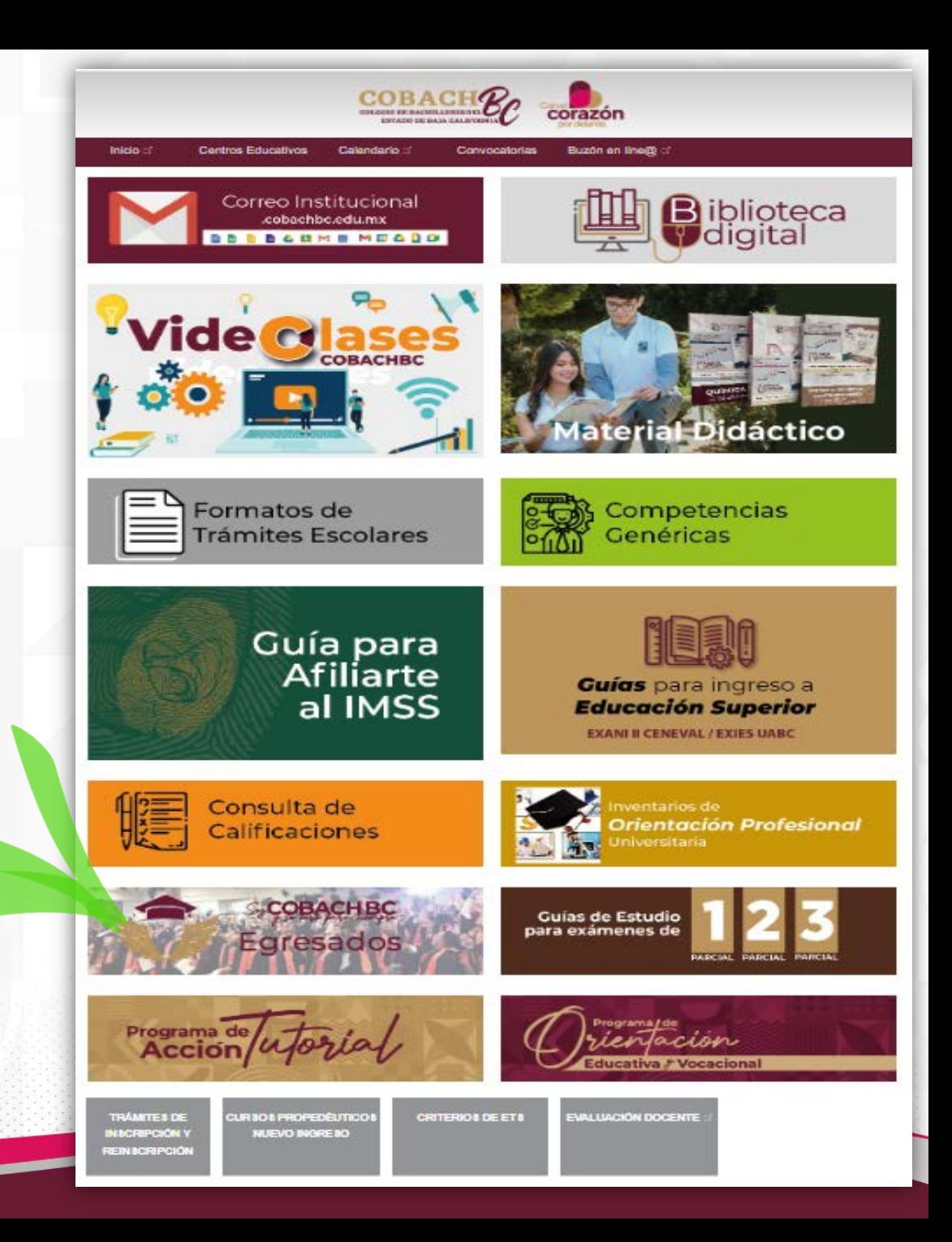

# Da clic, en **Egresados**

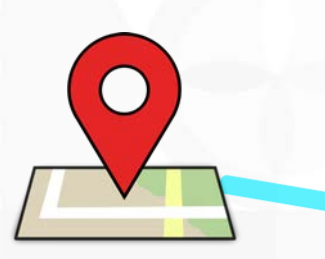

**Para acceder al Sistema de "Cuestionarios en Línea", Clic, en la Localidad donde vives.**

**Además, puedes encontrar el Manual de Usuario para:**

- **Alumnos 6to. Semestre y/o Egresados**
- **Responsable del Seguimiento de Egresados en Plantel.**

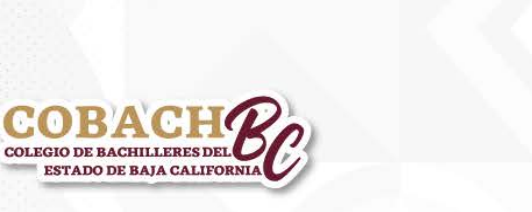

# **3. Ingreso a los «Cuestionarios en Línea» .**

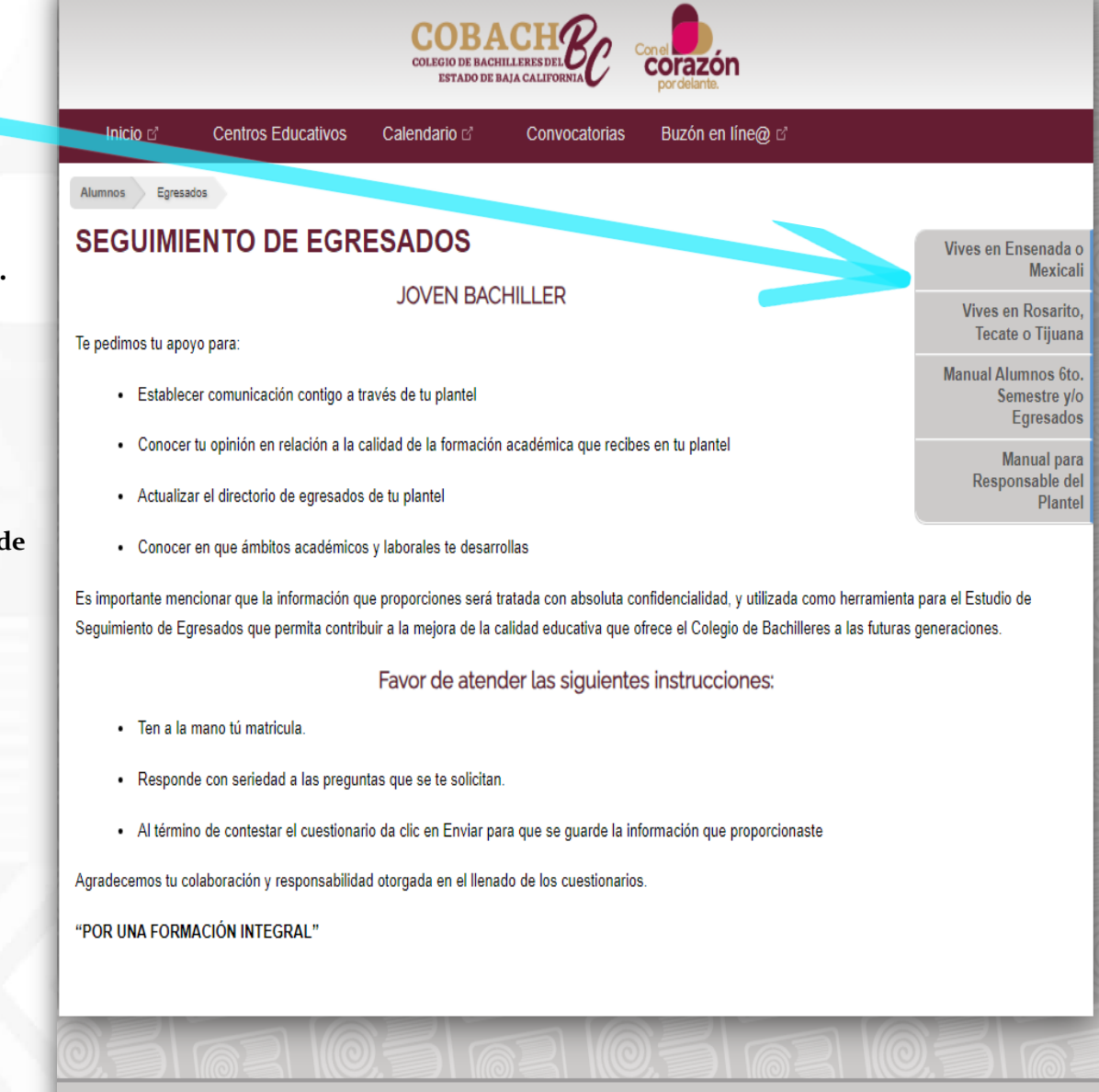

© 2024, Colegio de Bachilleres del Estado de Baja California | Aviso de privacidad Blvd. Anáhuac #936 Centro Cívico, Mexicali BC. Teléfono 01 (686) 904 4000

# BACHBC Cuestionarios en línea

Inicio Ayuda

## Bienvenido al sistema de aplicación de cuestionarios en línea

ALUMNOS Si ya eres alumno de Colegio de Bachilleres y deseas aplicar las pruebas de Orientación Escolar, perfil valoral o algún otro, selecciona esta opción

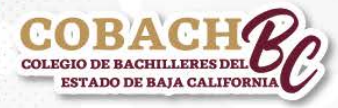

# **4. Ingreso a Cuestionarios en Línea.**

#### **Para acceder. Clic en Acceso Docente.**

El usuario es **el número de empleado** y la contraseña es proporcionada por la Unidad de Informática.

Importante mencionar que Reinscripciones, SICE-SIA, Solicitudes de Mantenimiento, Recursos Humanos, Solicitudes de servicio a todo esos sistema accede con el mismo usuario y contraseña, que el de "Cuestionarios en Línea"

#### **Si no cuentas con acceso.**

El Director (a) del plantel deberá de realizar la petición al siguiente correo electrónico *roxana.salas@cobachbc.edu.mx,* con la siguiente información:

- \* Nombre completo:
- \* No. de empleado:
- \* Correo Institucional:
- \* Plantel:
- \* Cargo:

Además, el nombre de personal anterior que se **removerá el acceso (usuario anterior).**

\* Nombre Completo. \* Correo:

**5. Consulta de reportes de la aplicación del Cuestionario No. 1 y No. 2.** 

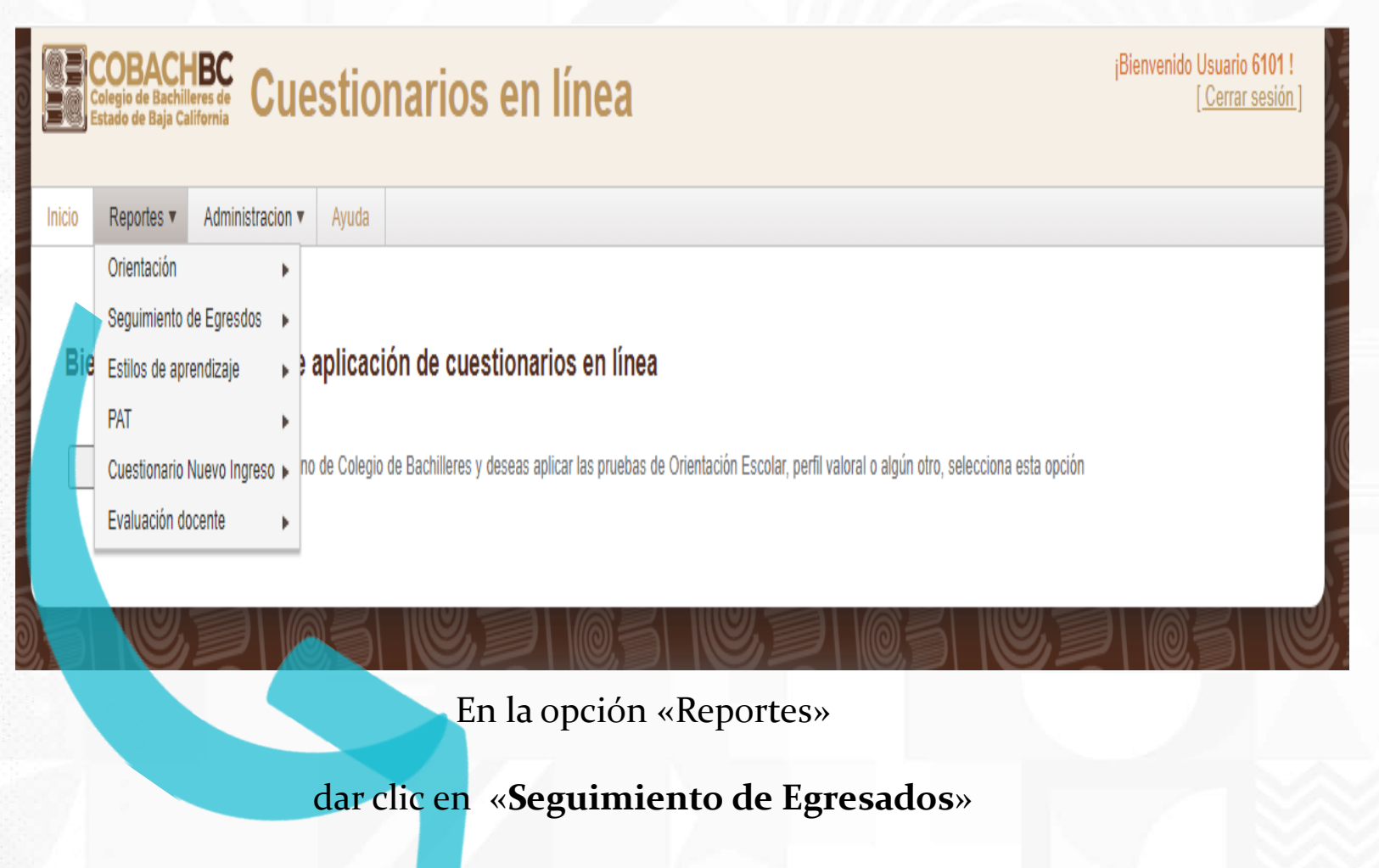

para seleccionar el tipo de reporte a consultar

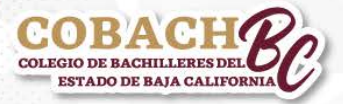

**6. Reporte: Listas de alumnos de 6to semestre/egresados que no han contestado.**

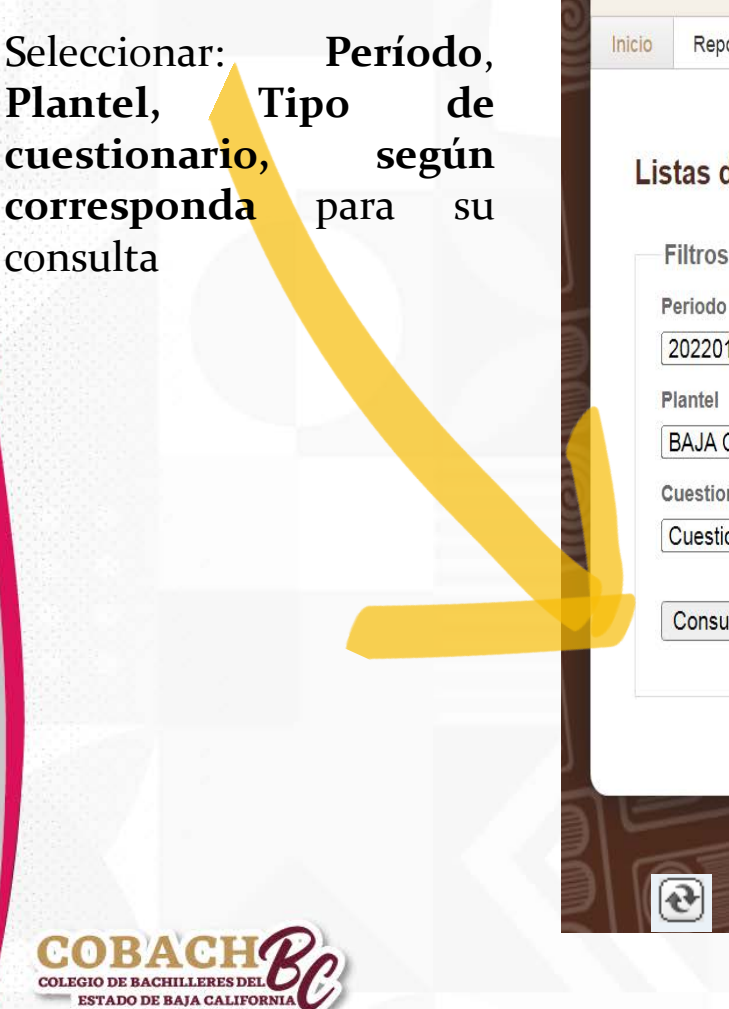

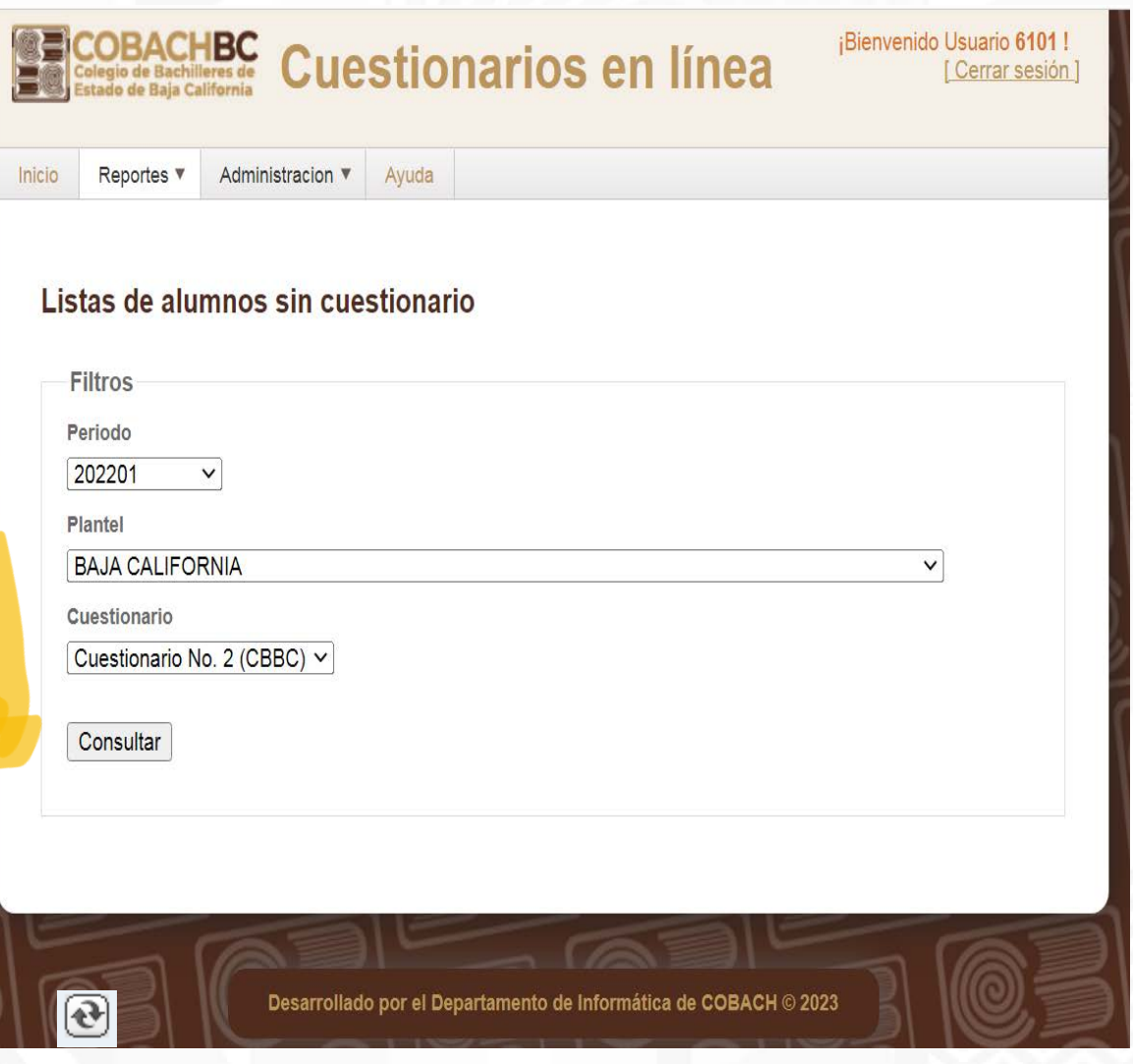

**7. Reportes: Lista de alumnos de 6to semestre/egresados registrados (Directorio de alumnos de 6to semestre/egresados registrados).**

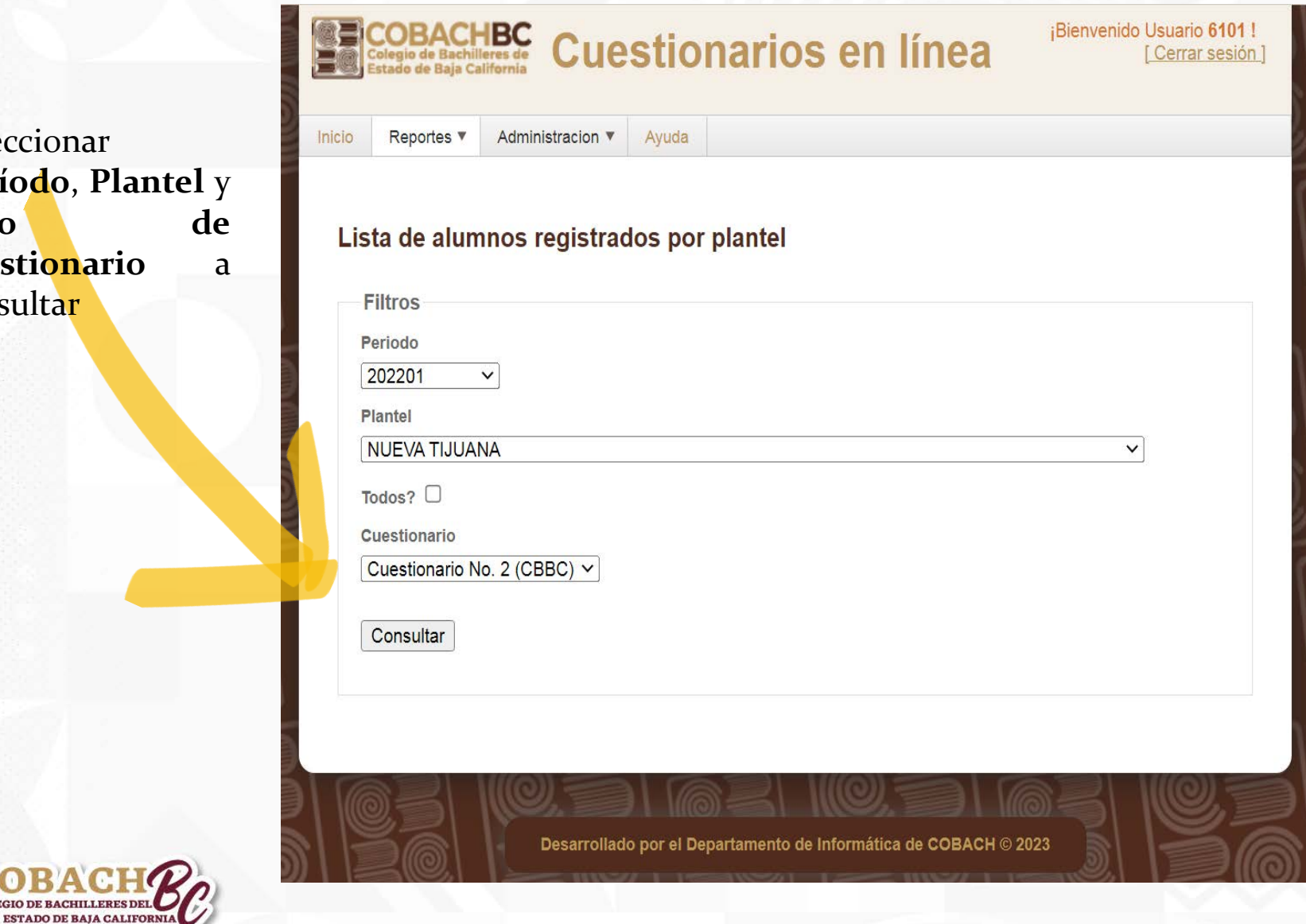

Seleccionar **Período**, **Plant**  $Tipo$ **cuestionario** a consultar

**COLEGIO DE I** 

# **8. Reporte: Informe Estadístico por plantel.**

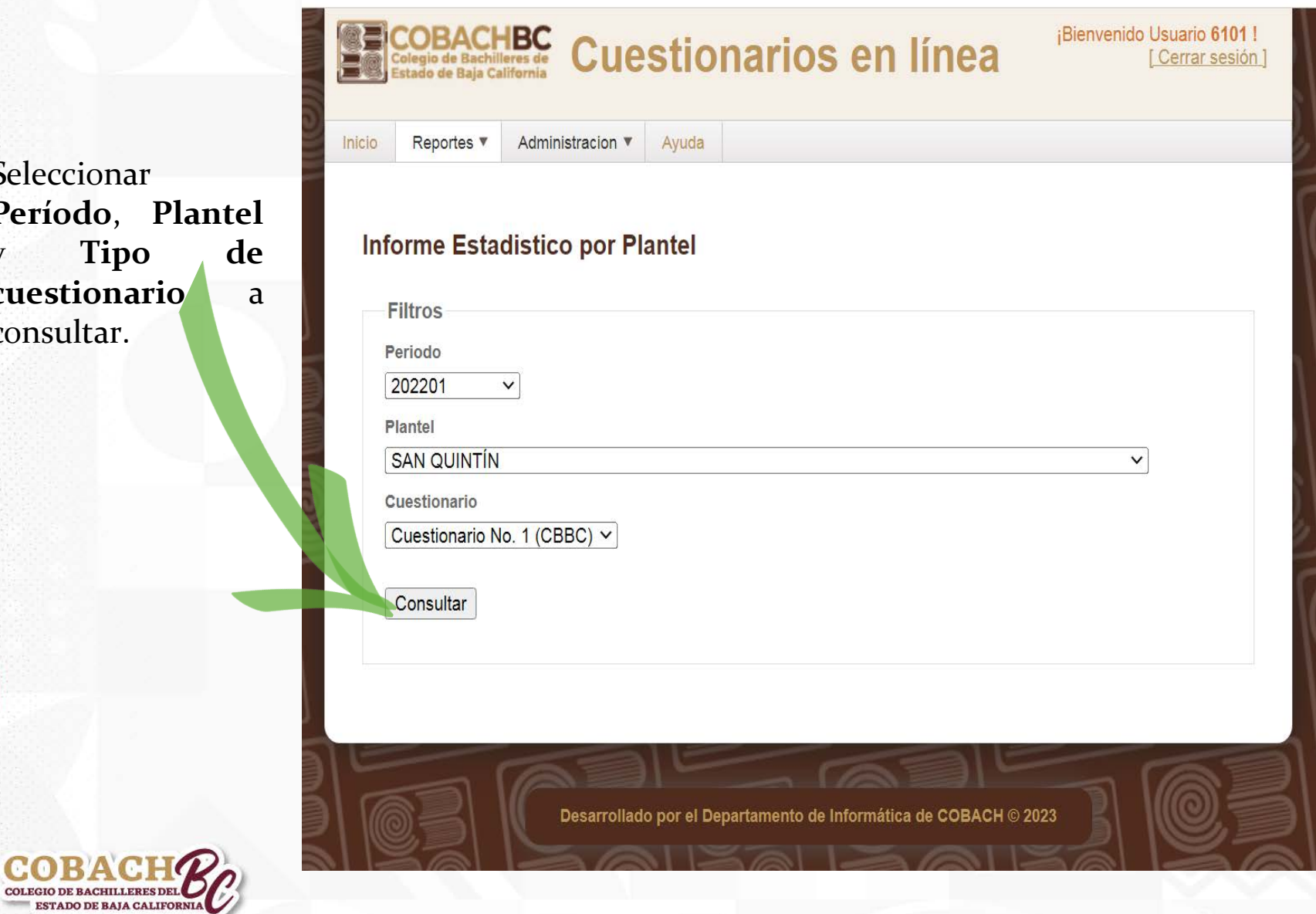

Seleccionar Período, Pla y **Tipo de** cuestionario consultar.

 $cc$ 

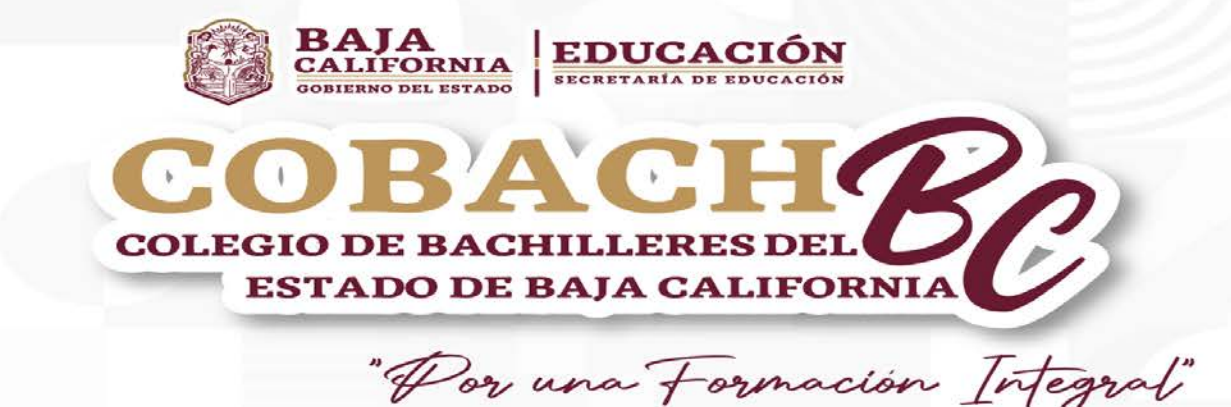

# **Sistema Indicadores Educativos (SIE)**

2024

**Dirigido al Responsible del Seguimiento del Programa de Seguimiento de Egresados en Plantel**

## **Puedes encontrar información estadística del**

• Ingreso a Instituciones de Educación Superior (IES)

Dichos Cuestionarios pertenecen al Programa de Seguimiento de Egresados de Colegio de Bachilleres del Estado de Baja California. El presente Manual tiene el propósito de proporcionar una breve explicación para facilitar el manejo correcto del Sistema de Indicadores Educativos (SIE).

## **Nota: utilizar navegador Google Chrome.**

**1. Para acceder al Sistema de Indicadores Educativos (SIE), ingresa a la dirección electrónica: https://apps.cobachbc.edu.mx/SIE/**

**Tienen acceso los directivos de los Planteles de CBBC.**

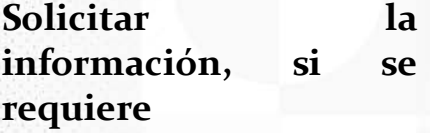

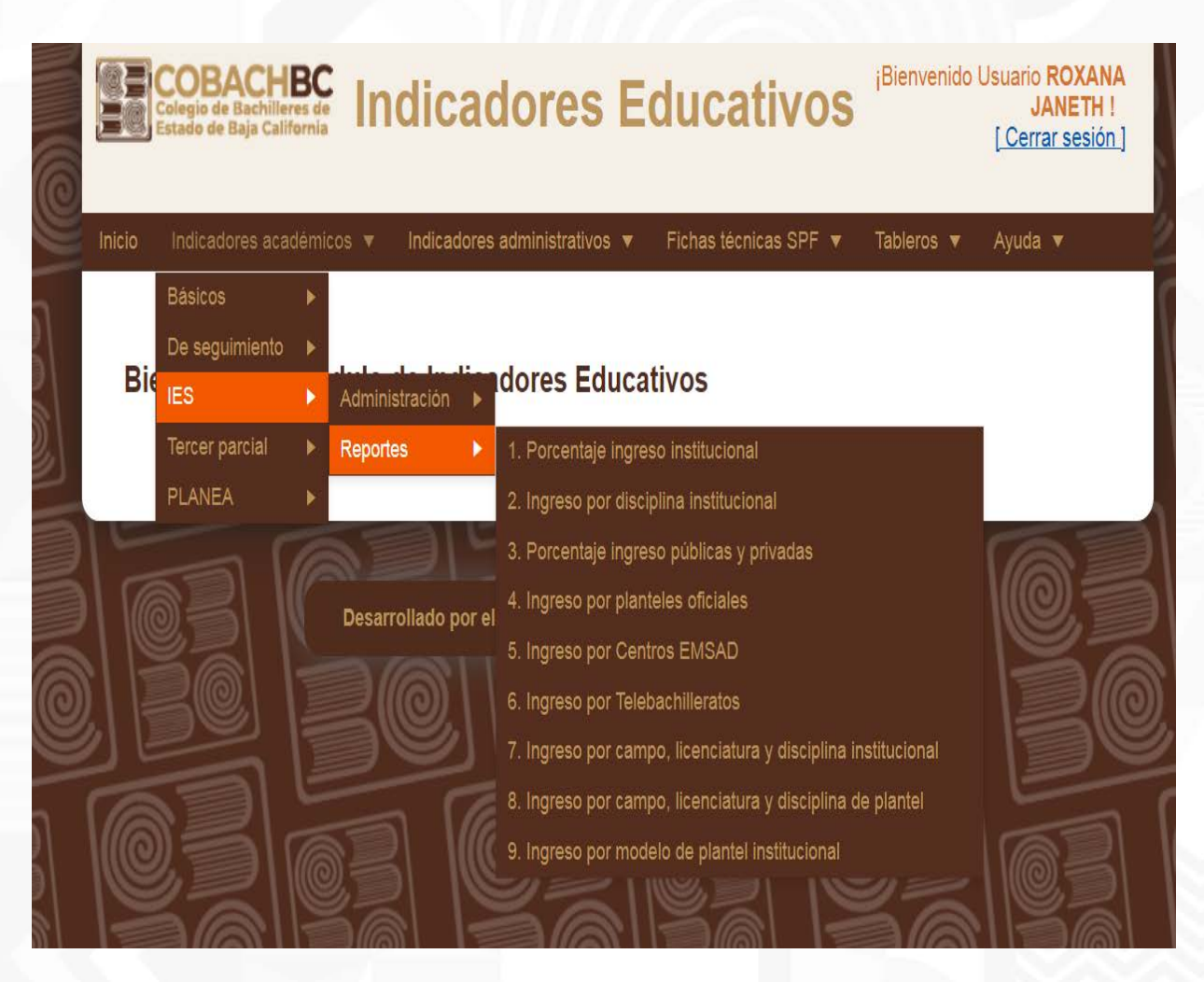

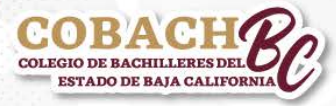

**2. Seleccionar el ciclo escolar que desea consultar**

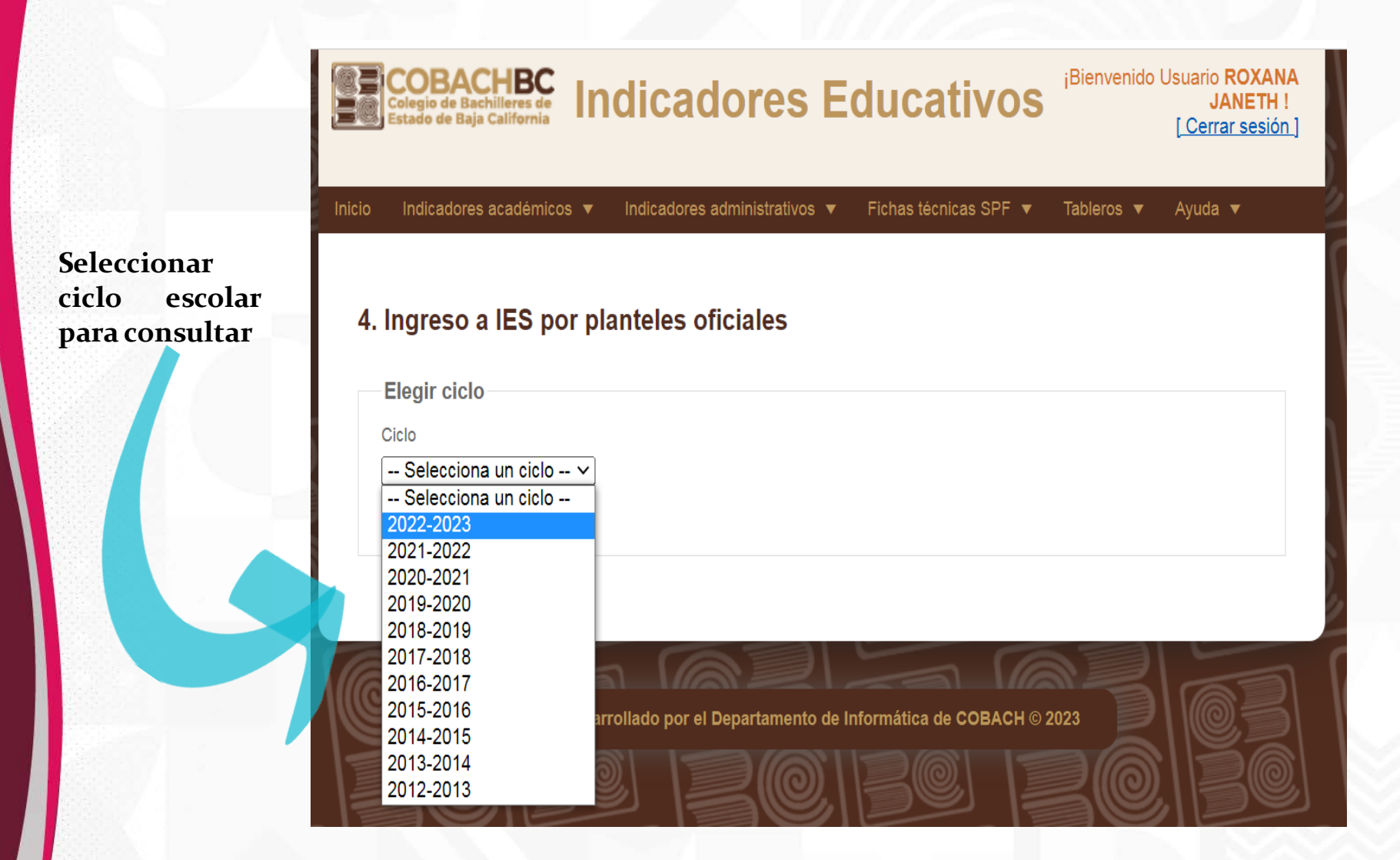

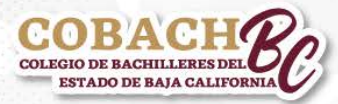

# **3. Seleccionar el ciclo escolar que desea consultar**

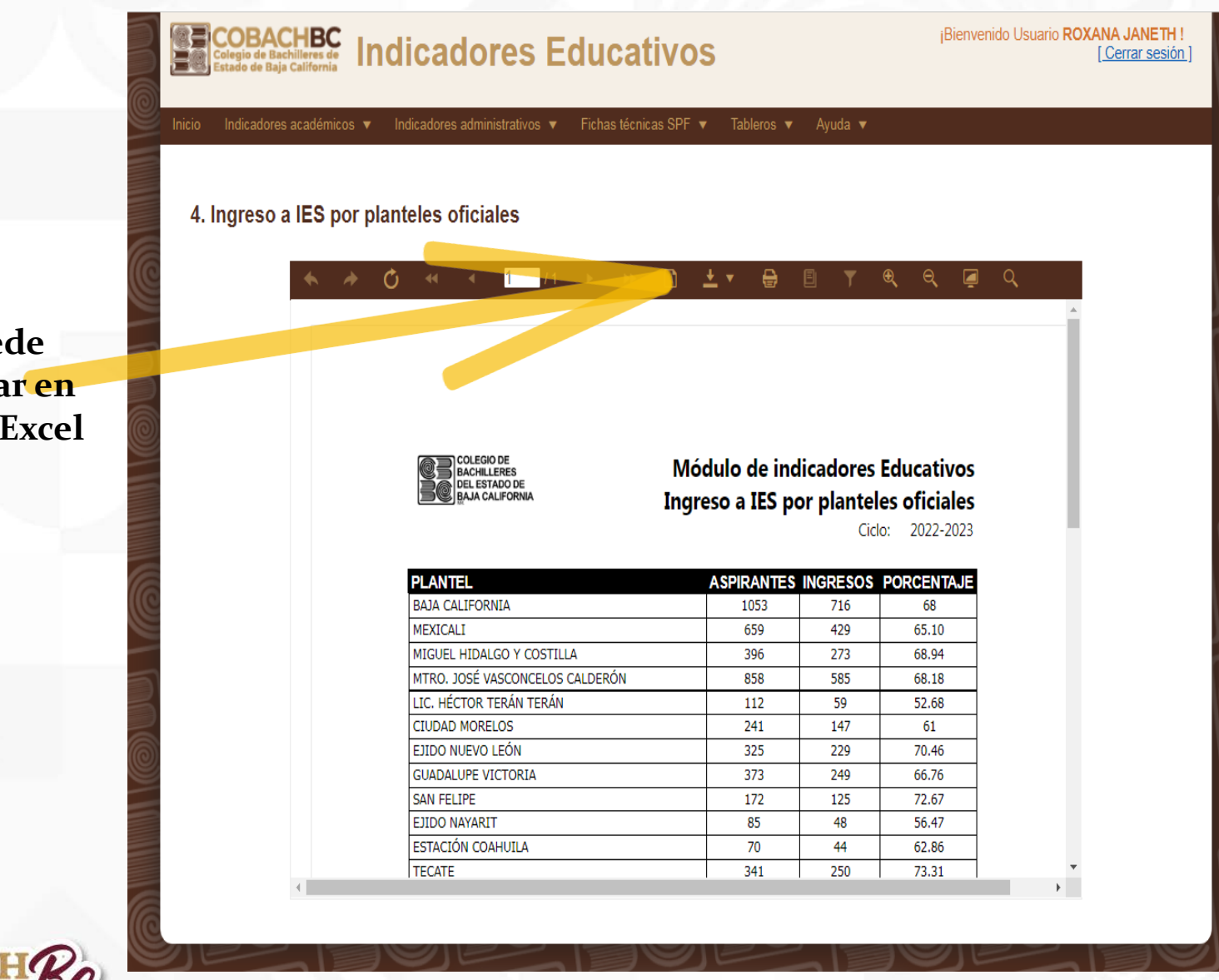

**Se puede descargar en PDF y el Excel**

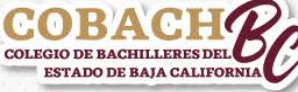

*Para cualquier duda respecto al Seguimiento de Egresados, favor de comunicarse con:*

*Mtra. Roxana Janeth Salas Méndez Responsable del Programa de Seguimiento de Egresados*

*Correo electrónico: roxana.salas@cobachbc.edu.mx Teléfono: (686) 904 4000, Ext. 4477 Mexicali, Baja California*

**¡CobachBC agradece su colaboración en el seguimiento de egresados que realiza en el plantel!**

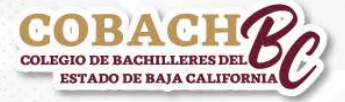